# AV63L Manual

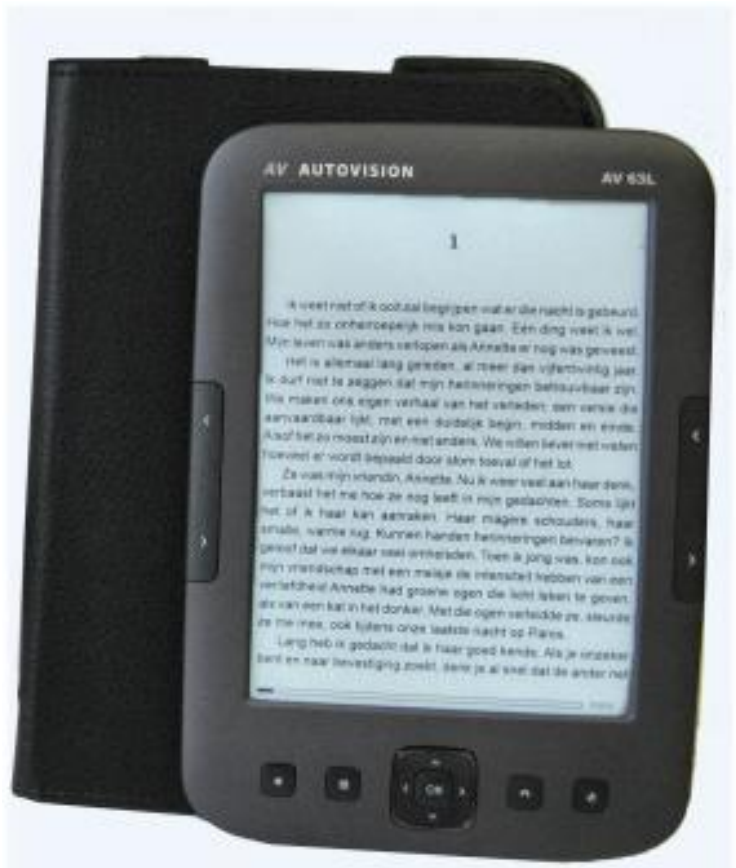

## **Foreword**

We are dedicated to keep improving product performance and product quality, and also make effort to ensure correctness and completeness of this manual, however the manual may be subject to change without prior notice, if parts of the software are not consistent with current version, please make use actual software as standard.

Our company could not bear any responsibility for data loss, software damage, expanded storage equipment damage and private computer damage due to malfunction caused by user's misuse.

Before using this product, please read this manual carefully.

Tip:

If the device cannot power on for first using, please check the battery's capacity, please charging when battery is lower

## **Notes**

Please kindly read carefully all the notes below to avoid unnecessary losses to the maximum

## **Ⅰ Safety Notes**

1 The device doesn't possess waterproof performance. Please prohibit using under wet and dangerous environment.

2 Never place the device under sharp sunlight in order not to shorten the battery life 3、Never squeeze display panel or put heavy object to protect the screen from getting broken

4、Stop erasing the device with chemical liquid. Please clean using cotton-free soft cloth

5、Don't leave out, beat or vibrate the device. Because strong vibration or falling down will cause the damage of the device or rude treatment will ruin internal structures

6、Don't tear down the device personally. The device malfunction will be cause by non-professional maintenance persons without our company. The warranty won't be accepted.

7、To ensure flight safety, make sure the network is switched off while taking the plane

8. Normal work temperature of device display panel is 0-40°C. If surpass the scope, the display effect will become worse

9、Close wireless near medical equipment, which maybe interfered at hospital or health care organizations

10、Stop placing the device around heating equipment because heating battery will cause explosion

11、Stop using if the battery is damaged, distorted, discolored, overheated or smells bad.

### **Ⅱ、Product Notes**

1 If the reader couldn't recognize the T-card inserted, please take out and insert again

2 While the T-card is reading data, please stop inserting, shutdown or resetting

T-card

3、Choose FAT format while formatting T-card

4、Stop saving or deleting on T-card frequently in order not to shorten the T-card life

5、Avoid the device being beat strongly, static or battery interfere of other devices 6 If the device is hard to exit or suspend the operation, please press RESET button to restart

# **◆Instruction**

Topside:

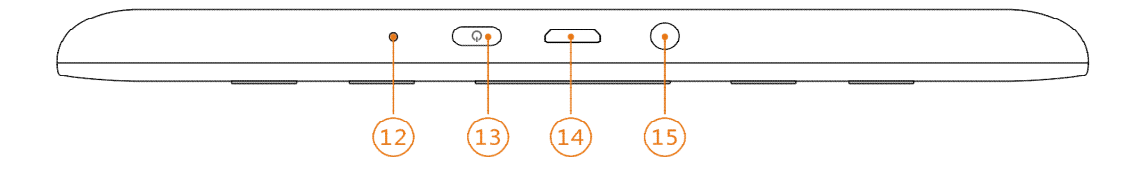

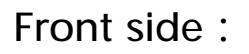

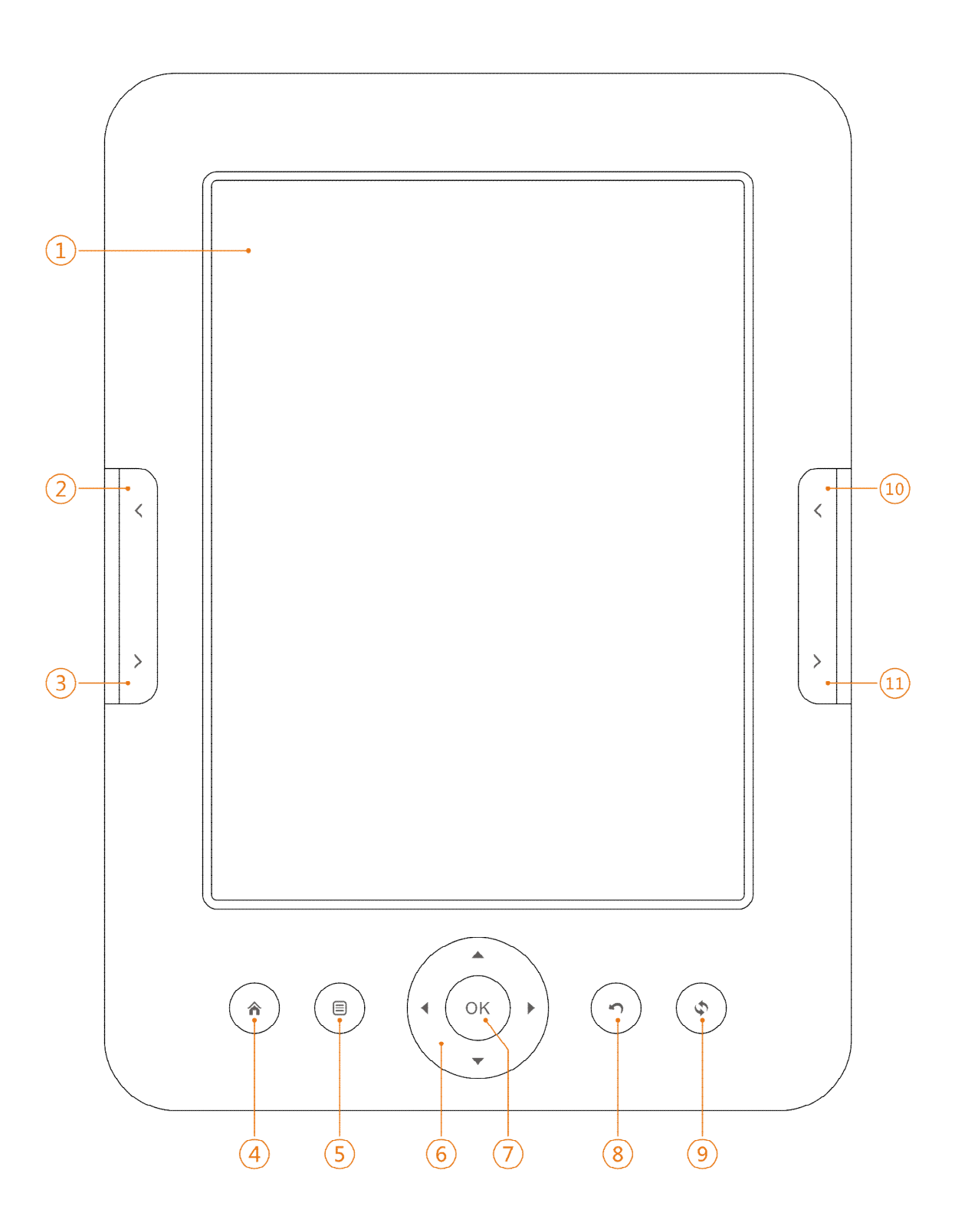

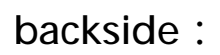

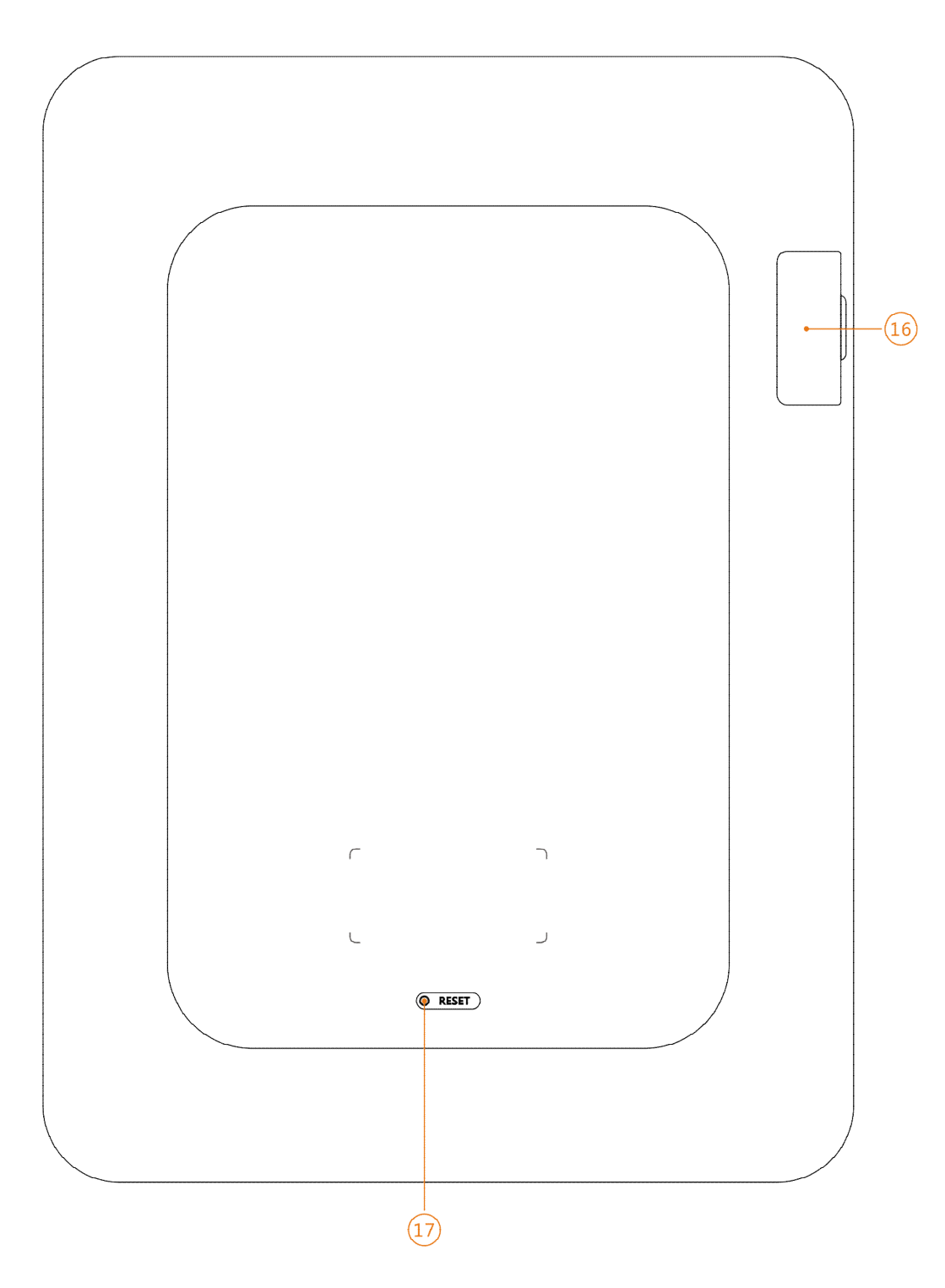

#### Button function:

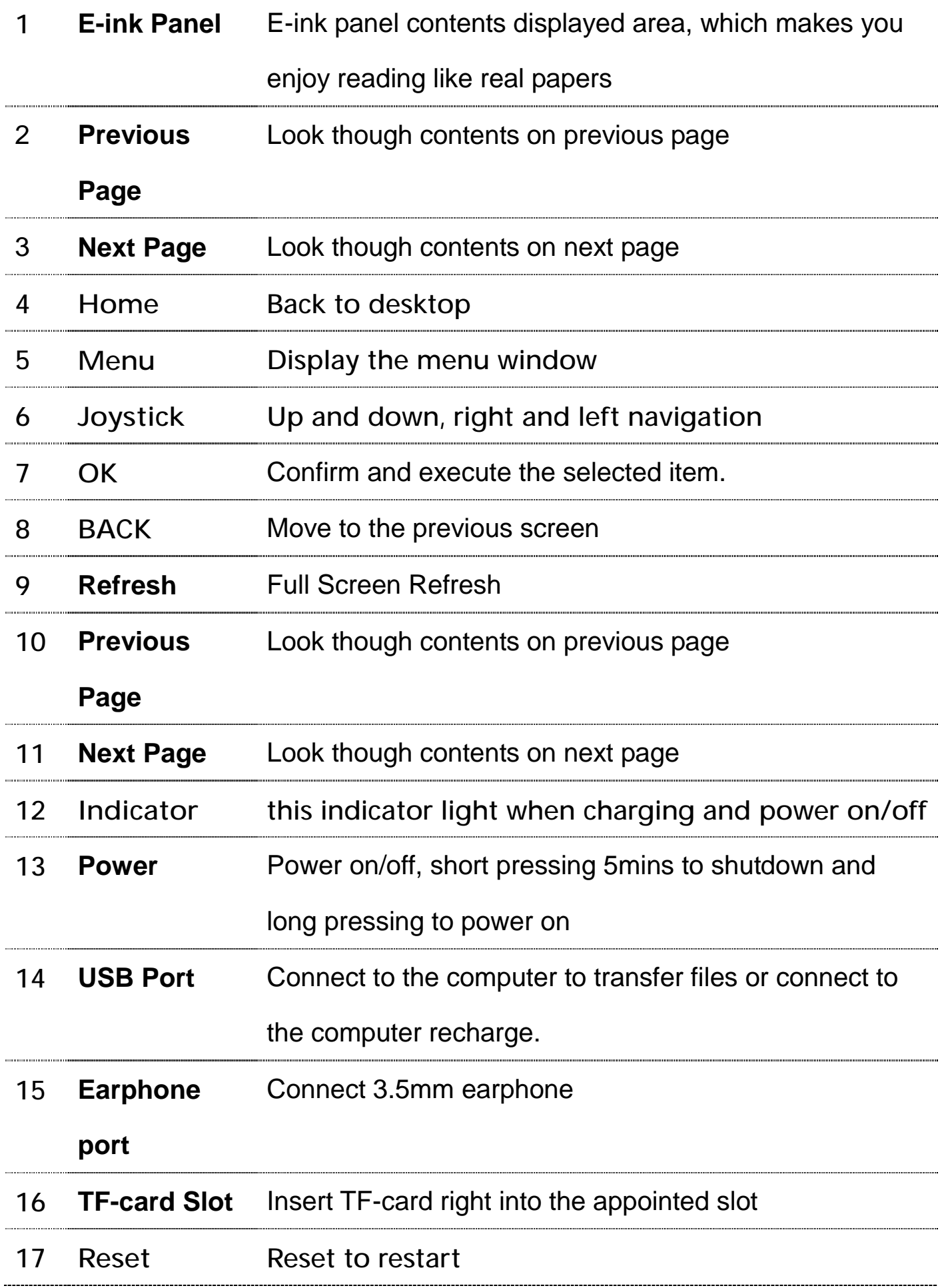

# **◆Desktop**

**Main Menu:**Current Reading、Directory

**Item:**Recent、Books、Image、Music、File Manager、Settings

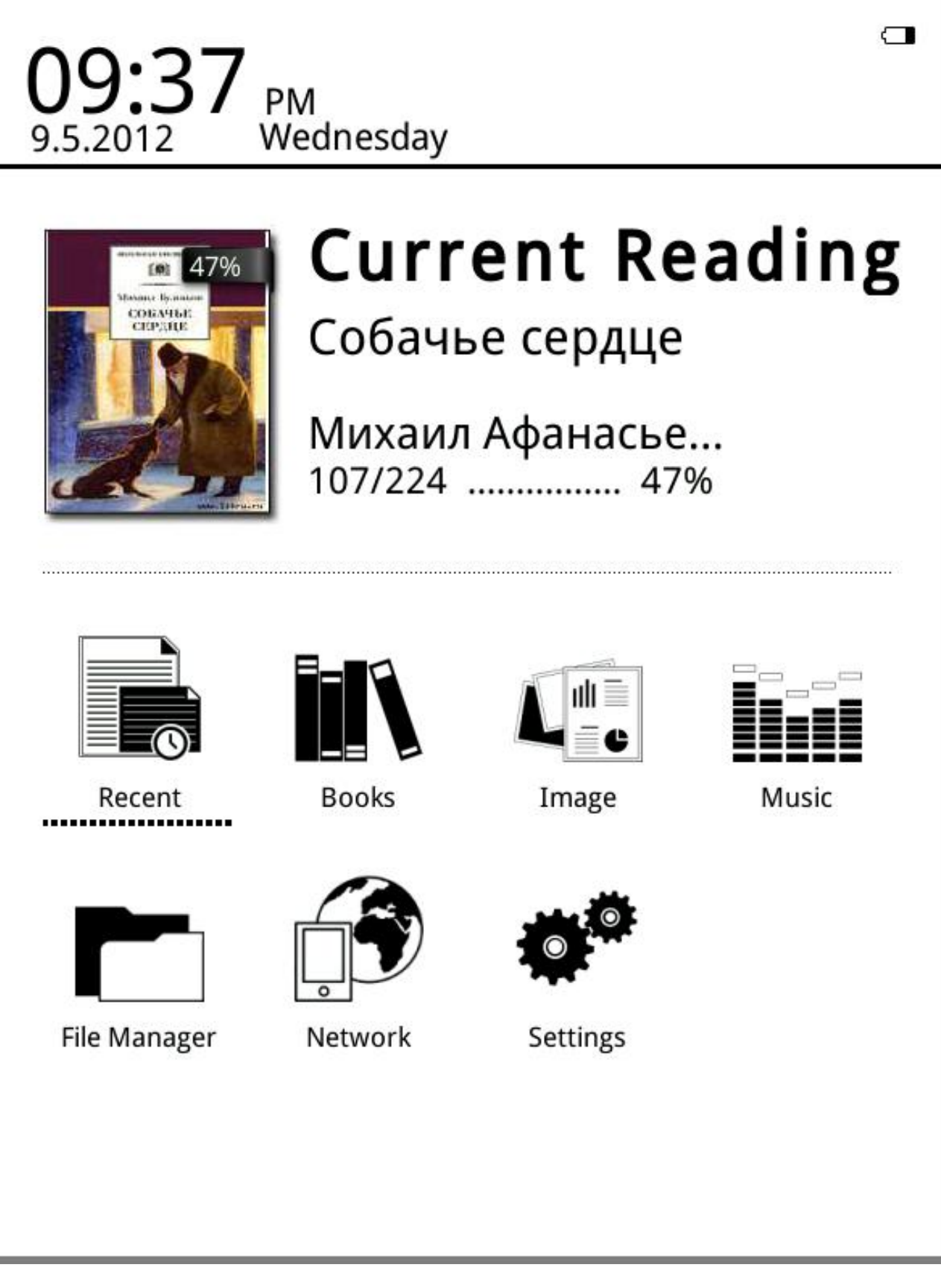

## **◆Recent**

Recent Reading icon on main interface shows one book read recently. Clicking on this book will open previous reading pages to keep reading.

**Recent**: Clicking on "recent" on desktop will directly enter into recent reading lists page, which saves more recent reading records. And press the up&down buttons you can check more reading records

**MENU Functions**

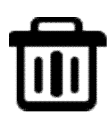

Delete: delete selected items

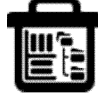

 $E$  Delete All: delete all the records listed

Media Playing: check music executed by media player and background

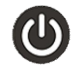

Turn off: turn off device function

## **Books**

Books showed are saved books and folders on documents folder stored on local memory and T- card; Books interface supports list details and shelf methods. Shelf method: if covers contained on books, the display will be through covers; if opposite, default covers will be added, which include book names, formats and types. List details method: display book types, sizes and building time.

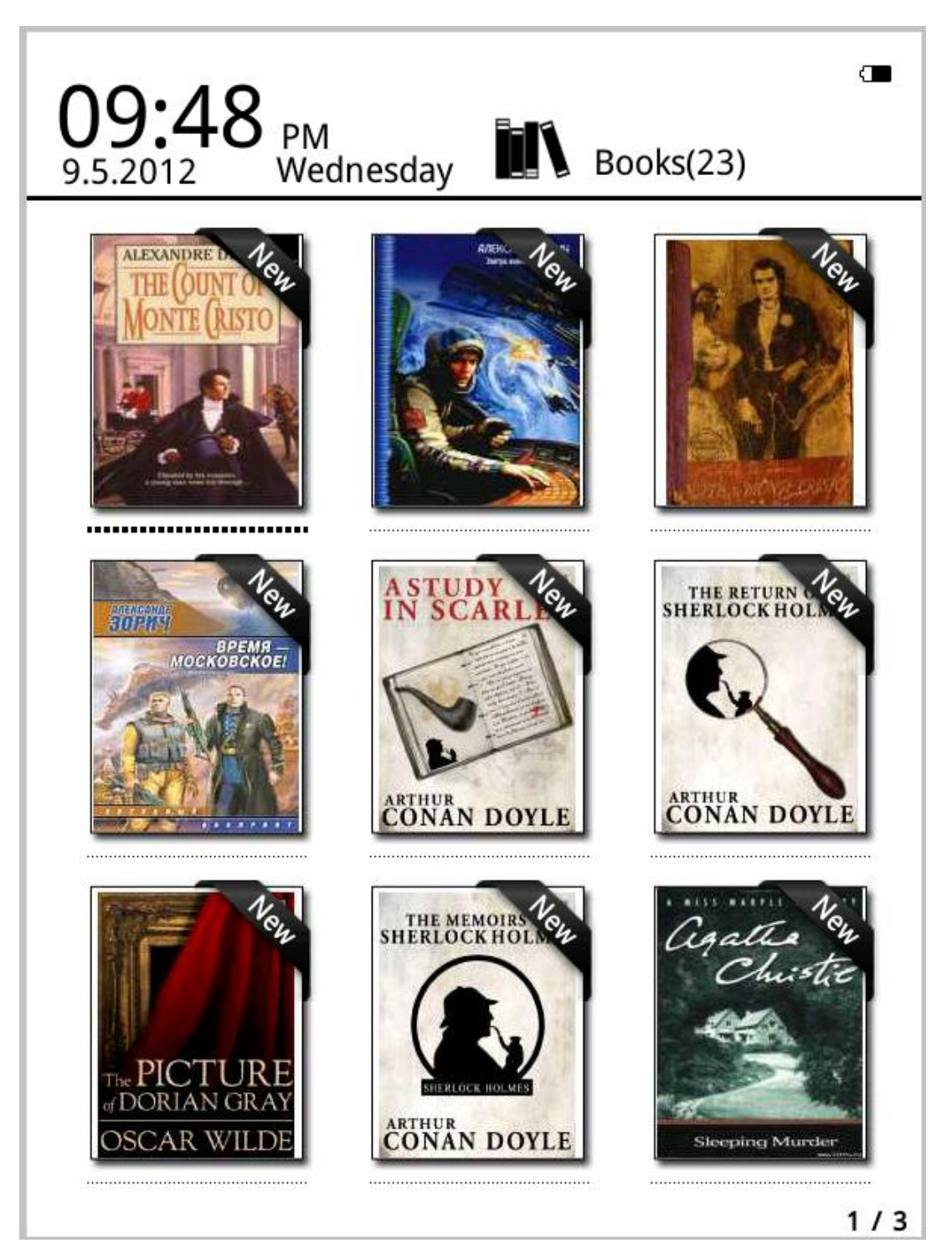

Autovision AV 63L manual EN 01 Not Final

**Warm tips**: Currently supported cover formats include FB2、PDF、EPUB. Other formats couldn't be recognized until now and are only used in default covers.

## **My Books Menu Functions**

;Search: Search all the files and folders on the contents. Support folder name search and suffix search. Exit searching result by back key

Go to page: under this menu turn the page , it will go directly to the point pages

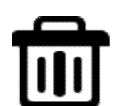

Delete: delete selected items

Shelf and list mode: change my books into display of shelf method or list

method

Sort: Support sort by file name, file size, file type, building time and descending and ascending. Default sort is by file name and ascending.

Properties: check properties of selected items. The information contains file name, file type, file size, route and building time

Media player: you can turn on the media player to plat or stop play music

## **◆Reading**

This device support below formats: TXT、EPUB、PDF、FB2、HTML、HTM、PDB、

RTF、MOBI、DJVU、DJV、CHM、RAR、ZIP、DOC

Reading interface:

it my first duty to have done so had I not been barred by a positive prohibition from his own lips, which was only withdrawn upon the third of last month.

It can be imagined that my close intimacy with Sherlock Holmes had interested me deeply in crime, and that after his disappearance I never failed to read with care the various problems which came before the public, and I even attempted more than once for my own private satisfaction to employ his methods in their solution, though with indifferent success. There was none, however, which appealed to me like this tragedy of Ronald Adair. As I read the evidence at the inquest, which led up to a verdict of wilful murder against some person or persons unknown, I realised more clearly than I had ever done the loss which the community had sustained by the death of Sherlock Holmes. There were points about this strange business which would, I was sure, have specially appealed to him, and the efforts of the police would have been supplemented, or more probably anticipated, by the trained observation and the alert mind of the first criminal agent in Europe. All day as I drove upon my round I turned over the case in my mind, and found no explanation which appeared to me to be adequate. At the risk of telling a twicetold tale I will recapitulate the facts as they were known to the public at the conclusion of the inquest.

The Honourable Ronald Adair was the second son of the Earl of Maynooth, at that time Governor of one of the Australian Colonies. Adair's mother had returned from Australia to undergo the operation for cataract, and she, her son Ronald, and her daughter Hilda were living together at 427, Park Lane. The youth moved in the best society, had, so far as was known, no enemies, and no particular vices. He had been engaged to Miss Edith

15/264

Reading interface shows the ratio of reading speed, total pages and current rea ding page. All the books read could record last reading pages after closing and opening again. Use turning keys to execute reading turning.

**Warm Tips**: Pages No. maybe not showed immediately while opening books. Wait a moment to calculate page No. More book contents, longer it takes to show.

## **Executive functions on Reading Interface:**

**Add Annotation**: Move navigation key on reading interface to appear a cursor. Move

cursor to the selected places  $\overline{L}$  and press OK to save currently selected items and at the same time the contents will be marked underline.

**Add Memo**: Move navigation key on reading interface to appear a cursor. Move

cursor to the selected  $\mathbf{E} \cdot \mathbf{F}$  and press OK to save currently selected items and at the same time the contents will be marked underline.

## **Reading Menu Functions**

Jump Page: Jump to initial page, last page, contents (only contents included on books), and appointed pages.

Search: input the key words and press confirm they can entre, the searched out contents will displayed through black&white inverse mark

Page setting: you can adjust the size of letters, zoom scale, Line space ,

Margins , fonts family

Add Book Marks: Add book marks for current reading pages and book marks signs will be showed on the top corner of the page

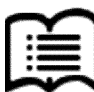

Check Book Marks and Annotations: book marks and annotations interface shows successfully added book marks and annotations. Press left and right navigation keys to change book marks and annotations list interface. The menu function supports single delete and whole delete

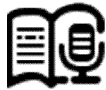

Open and Close TTS: open and close TTS. Relevant TTS settings could follow reading setting instructions

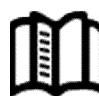

Open and Close Auto-Turning: open and close auto-turning. Relevant auto-turning settings could follow reading setting instructions.

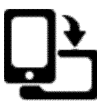

Rotate: select the right direction you want , then press ok

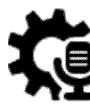

Reading Settings: Set current reading by languages, speed and volume. Current support Chinese and English.

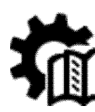

Auto-Turning Settings: set auto-turning. The unit is by second

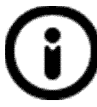

Books Properties: check properties of selected items. The information contains file name, file type, file size, route and building time.

Media Playing: check music executed by media player and background

# **◆ Image**

This device support below mentioned pictures format and comic **:** JPG、BMP、TIF、 PNG、GIF

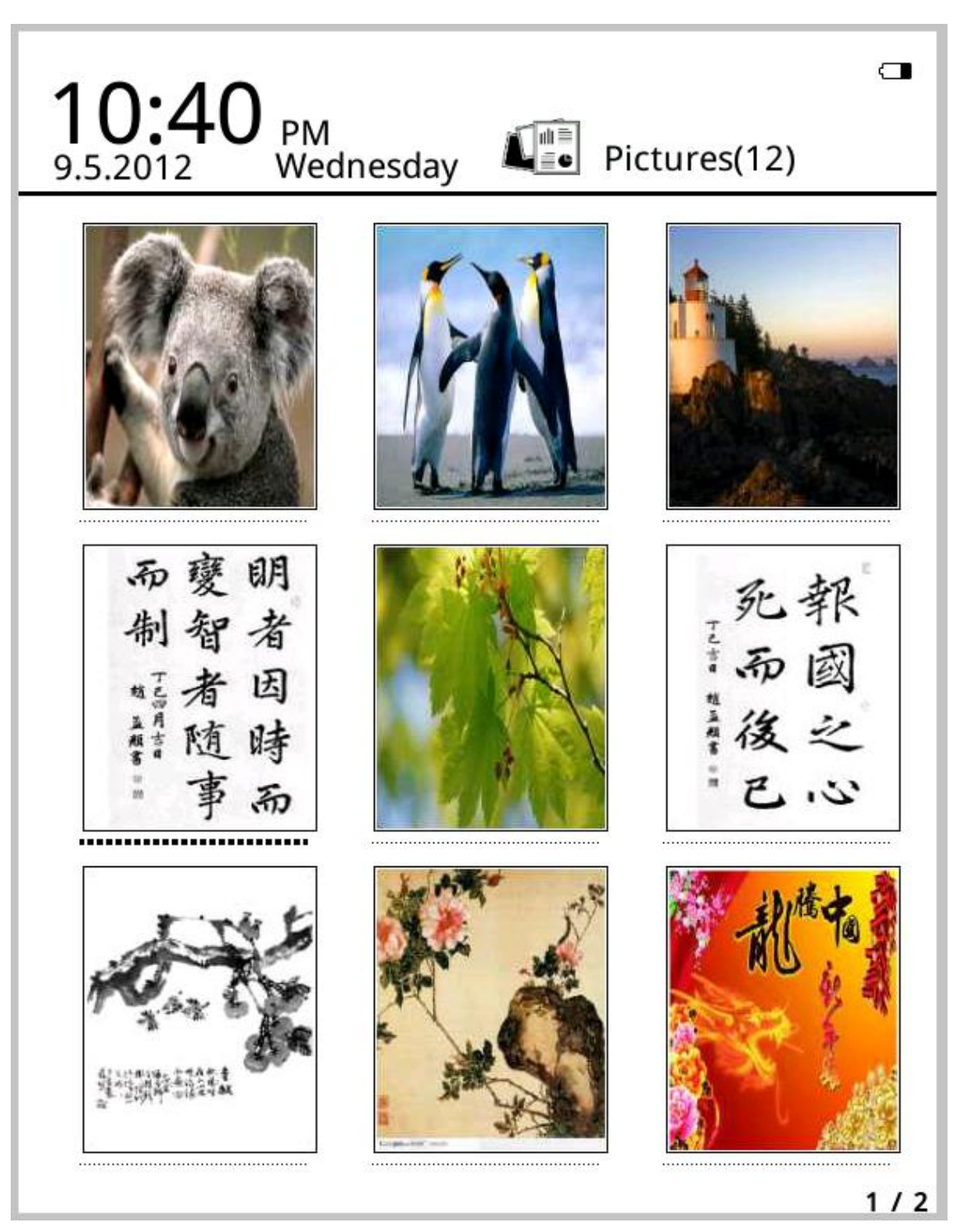

My picture shows pictures and folders saved on local memory and T-card

Through menu you can search , delete, sort , jump to page and see Properties etc

## **◆MUSIC**

#### **Supported Formats:**

WAV、WMA、OGG、MP3

#### **Music Playing Interface:**

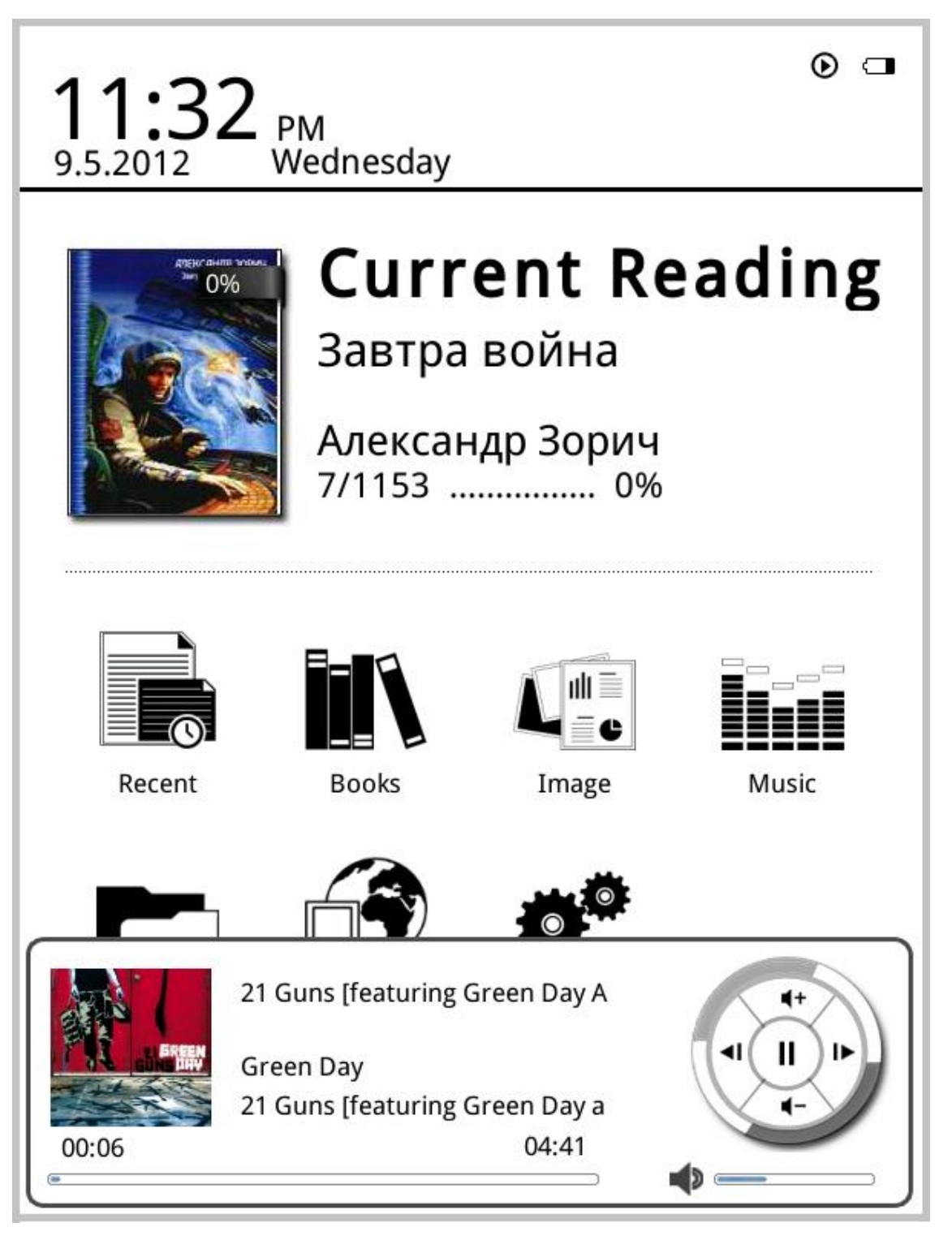

Music showed on Music icon from the music files and folders saved on local memory and T-card, Open music to select music and execute playing or click on music player on desktop to play. Music player interface could appear by menu key in reading interface.

#### **Music Player Function Introduction:**

In music player interface, Click again to pop out music player. Use left and right navigation keys to play previous and next song, and long pressing to forward and backward; Up and down navigation keys are used to adjust volumes; Ok key is to suspend and play. Music player interface shows names of the songs, singers, album names and others. Pressing menu key could conduct playing methods settings such as single loop, order playing, whole loop and random playing. Exit music player or execute background playing, please press back key.

# **◆File Manager**

Check all the files and folders on local memory and T card by this application such as Documents, Music, Pictures, Memo. If no folders showed on the device, please build according folder names manually or reboot the device. Besides, application interfaces corresponded with Documents, Music, Pictures support sub -folders. Documents: if search for book formats on My Books , users need store books into this folder。

Music: if play music directly on My Music or music player on desktop, users need store music into this folder

Pictures: If look though pictures on My Pictures, please save pictures into this folder

Memo: save newly-built records on memo

## **◆Settings**

#### **1、Fonts Settings**

Five fonts can be showed in default. Besides, uses could copy required fonts into fonts folder to install new fonts. Shut down and power on, then newly installed fonts could be displayed on fonts settings.

#### **2、Date and Time Settings**

Revise year, month, date, hour and min by this function. Press left and right navigation keys to adjust values after selecting the items. Press back key to save and exit

12 hours system and 24 hous system are optional.

Ebook will connect network and synchronize network time when select network time

**3、Standy by time settings**

Choose standy by time ,1 mins .3 mins, 5 mins, 10 mins

**4、Standby Pictures Settings** 

Set standby pictures by this option. Default pictures can be selected singly or in duplicate. After setting standby pictures on browsing interface, all the set pictures will be listed below, which can be optional. Users could also click Select All to choose all the standby pictures, which will change in turn when each stand by time。

**5、Preference** 

For screen refresh settings, alarm settings and restore factory

**6、Language settings**

Change the language you need, this ebook support more languages and restart to work.

**7、System Info**

View the PCBA version, SN, memory card and sd card info.

**8、Restore factory**

 Restore factory default settings, previous setting will be lost. Please be cautious while choosing. Reboot will automatically proceeded after recovering factory settings

**9、Manual**

Detailed description of operating the device is presented. Users could be guided to operate and use relevant functions